## **Gérer plusieurs références externes en une seule fois**

Si vous désirez détacher, recharger, décharger ou ajouter plusieurs références externes du dessin en une seule fois, vous pouvez sélectionner tous les fichiers ou uniquement les fichiers à traiter à partir de la boîte de dialogue de «**Gestionnaire de références externes**».

1. Lancez la commande **XREF** ou **\_XREF**

2. Sélectionnez, dans la liste des références, celles que vous désirez traiter. Pour une sélection totale, sélectionnez le premier fichier, maintenez appuyée la touche «**Maj**» et sélectionnez le dernier fichier. Si votre sélection ne porte que sur une partie des fichiers, sélectionner un fichier, puis tout en maintenant appuyée la touche «**CTRL**», sélectionnez les autres fichiers un par un. 3. Cliquez ensuite sur le bouton de la commande que vous désirez lancer.

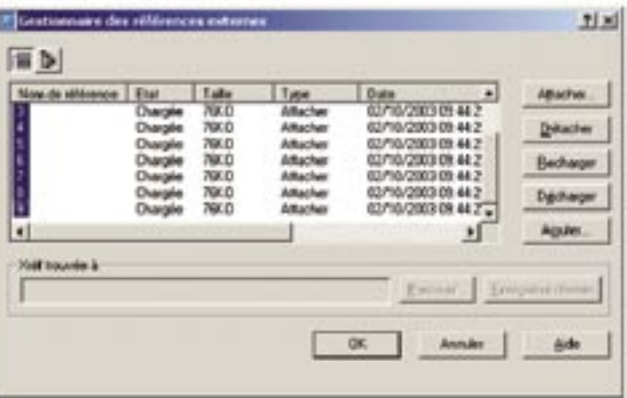